**1**

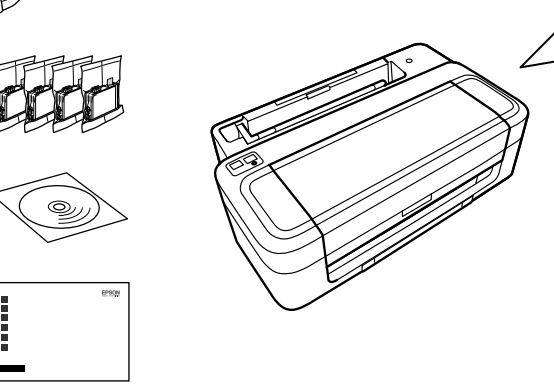

© 2012 Seiko Epson Corporation. All rights reserved. Printed in XXXXXX<br> **3**2012 Selko Epson Corporation. All rights reserved.<br>
Printed in XXXXXX<br> **32012 Selko Epson Corporation. All rights reserved.**<br> **32012 Selko Epson Corporation. All rights reserved.**<br> **32012 Selko Epson** 

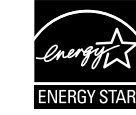

**2**

Connect and plug in. Podłącz drukarkę do gniazda sieciowego. Připojte do zásuvky. Csatlakoztassa a tápkábelt. Pripojte a zapojte do zástrčky.

A

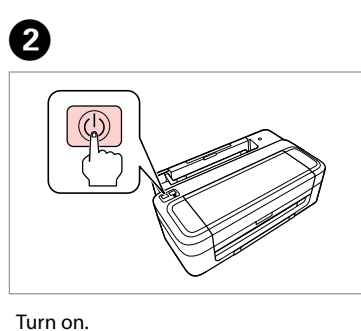

Włącz. Zapněte. Kapcsolja be a készüléket. Zapnite.

Open. Otwórz. Otevřete. Nyissa fel. Otvorte.

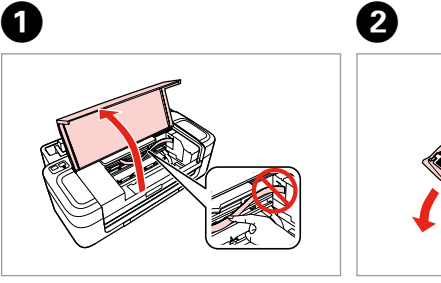

Remove yellow tape. Usuń żółtą taśmę. Odstraňte žlutou pásku. Távolítsa el a sárga szalagot. Odstráňte žltú pásku.

Do not open the ink cartridge package until you are ready to install it in the printer. The cartridge is vacuum packed to maintain its reliability. Opakowanie, w którym znajduje się pojemnik z tuszem, można otworzyć dopiero przed umieszczeniem go w drukarce. Pojemnik z tuszem jest zapakowany próżniowo dla zapewnienia jego niezawodności. Obal inkoustové kazety neotvírejte, dokud nebudete připraveni ji nainstalovat do tiskárny. Pro zajištění spolehlivosti je kazeta vakuově balená. A tintapatron csomagolását csak a nyomtatóba való behelyezésekor nyissa fel. A patron vákuum-csomagolású, megbízhatóságának megőrzése érdekében

> Insert all four cartridges. Press each one until it clicks. Włóż wszystkie kasety. Naciśnij każdą z nich do momentu kliknięcia. Vložte všechny čtyři kazety. Každou stiskněte tak, aby zacvakla. Helyezze be mind a négy tintapatront. Nyomja be mindegyiket kattanásig. Vložte všetky štyri kazety. Každú zatlačte, kým nezacvakne na miesto.

Close. Zamknij. Zavřete. Zárja be. Zatvorte.

Contents may vary by location.<br>Zawartość może się różnić w zależności  $\widehat{\mathbb{C}^2}$ od kraju. Obsah balení se může lišit podle oblasti. Az országtól függően a csomag tartalma eltérő lehet. Obsah sa môže líšiť podľa lokality.

Shake only BLACK new cartridge. Do not shake other color cartridges. Potrząsnąć wyłącznie kasetą z CZARNYM tuszem. Nie potrząsać kasetami z innymi koloram

Neotvárajte balenie atramentovej kazety, kým nie ste pripravení vložiť ju do tlačiarne. Kazeta je vákuovo balená, aby sa zachovala jej spoľahlivosť.

Protřepejte pouze novou ČERNOU kazetu. Ostatní barevné kazety neprotřepávejte Csak a FEKETE színű új patronokat rázza fel. A többi színes tintapatront ne rázza fel. Zatraste len novú ČIERNU kazetu. Netraste ostatné farebné kazety.

# XP-30/XP-33

### EN **Start Here**

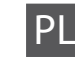

PL **Rozpocznij tutaj**

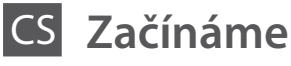

HU **Itt kezdje**

Pro první instalaci použijte inkoustové kazety dodané s touto tiskárnou. Tyto kazety nelze uchovávat pro pozdější použití

SK **Prvé kroky**

Maschinenlärminformations-Verordnung 3. GPSGV: Der höchste Schalldruckpegel beträgt 70 dB(A) oder weniger gemäss EN ISO 7779. Das Gerät ist nicht für die Benutzung im unmittelbaren Gesichtsfeld am

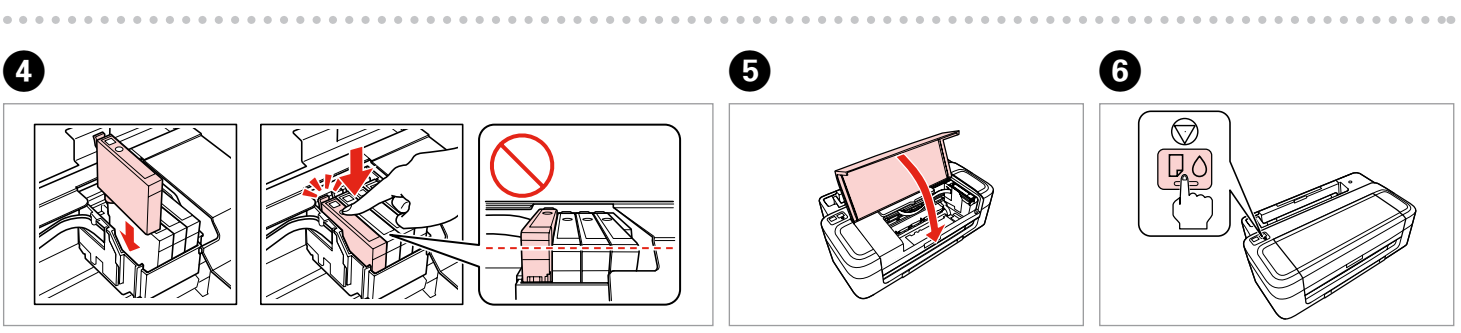

Bildschirmarbeitsplatz vorgesehen. Um störende Reflexionen am Bildschirmarbeitsplatz zu vermeiden, darf dieses Produkt nicht im unmittelbaren Gesichtsfeld platziert werden. EEE Yönetmeliğine Uygundur.

Обладнання відповідає вимогам Технічного регламенту обмеження використання деяких небезпечних речовин в електричному та електронному обладнанні.

#### **Информация об изготовителе** Seiko Epson Corporation (Япония)

Юридический адрес: 4-1, Ниси-Синздюку, 2-Чоме, Синздюку-ку, Токио, Япония Срок службы: 3 года

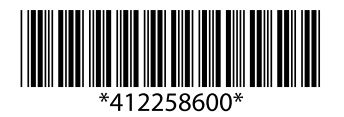

Unpacking Rozpakowywanie Rozbalení Kicsomagolás Vybaľovanie

> Remove all protective materials. Usuń wszystkie materiały ochronne. Odstraňte veškerý ochranný materiál. Távolítson el minden védőanyagot. Odstráňte všetky ochranné materiály.

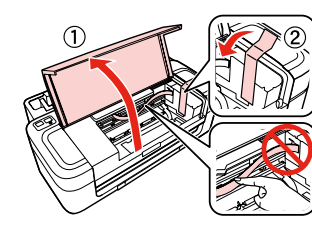

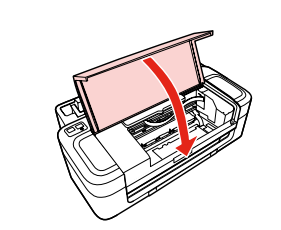

Turning On Włączanie Zapnutí Bekapcsolás Zapnutie

kazet

A tintapatronok behelyezése Vloženie

atramentových kaziet

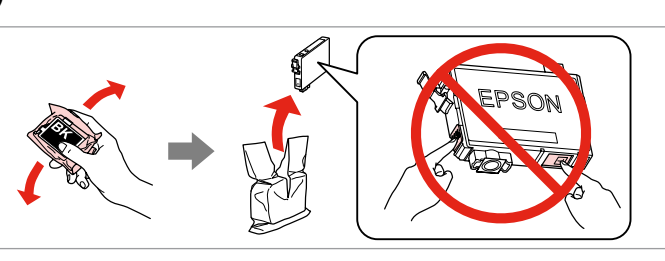

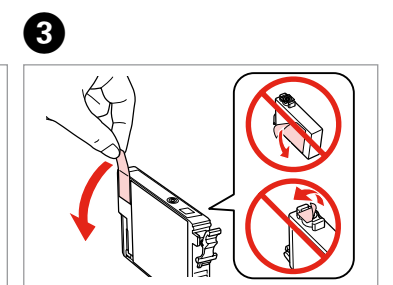

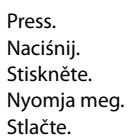

Installing the Ink **Cartridges** Instalacja pojemników z tuszem Instalace inkoustových for later use. tych pojemników do późniejszego wykorzystania. Q

For the initial setup, make sure you use the ink cartridges that came with this printer. These cartridges cannot be saved

Przy początkowej konfiguracji należy używać pojemników z tuszem dostarczonych z drukarką. Nie można zachować

A kezdeti beállítás során mindenképpen a nyomtatóhoz mellékelt tintapatronokat használja. Ezeket a tintapatronokat

nem lehet később felhasználni. použiť neskôr.

Pri prvom nastavení použite v tlačiarni atramentové kazety, ktoré s ňou boli dodané. Tieto kazety nemožno odložiť a

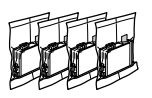

Vložte.

Vyberte.

Select. Wybierz. Zvolte. Válassza ki. Vyberte.

Only the software with a selected check box is installed. **Epson Online Guides** contain important information such as troubleshooting and error indications. Install them if necessary.

Zainstalowane zostanie wyłącznie zaznaczone oprogramowanie. **Podręczniki online firmy Epson** zawierają ważne informacje, takie jak rozwiązywanie problemów oraz wskazania błędów. W razie potrzeby należy je zainstalować.

No online manual? **→** Insert the CD and select **Epson Online Guides** in the installer screen. Brak podręcznika elektronicznego? & Włóż płytę CD do napędu i na ekranie instalatora wybierz pozycję **Podręczniki online firmy Epson**. Žádná online příručka? → Vložte disk CD a na obrazovce instalátoru vyberte možnost **Online příručky Epson**. Nincs on-line útmutató? & Helyezze be a CD-lemezt és válassza az **Epson on-line útmutatók** lehetőséget a telepítési képernyőn. Žiadna príručka online? & Vložte disk CD a na obrazovke inštalácie vyberte **Príručky Epson online**.

Bude nainstalován pouze software se zaškrtnutým políčkem. **Online příručky Epson** obsahují důležité informace, například o odstraňování problémů a indikaci chyb. Podle potřeby je nainstalujte.

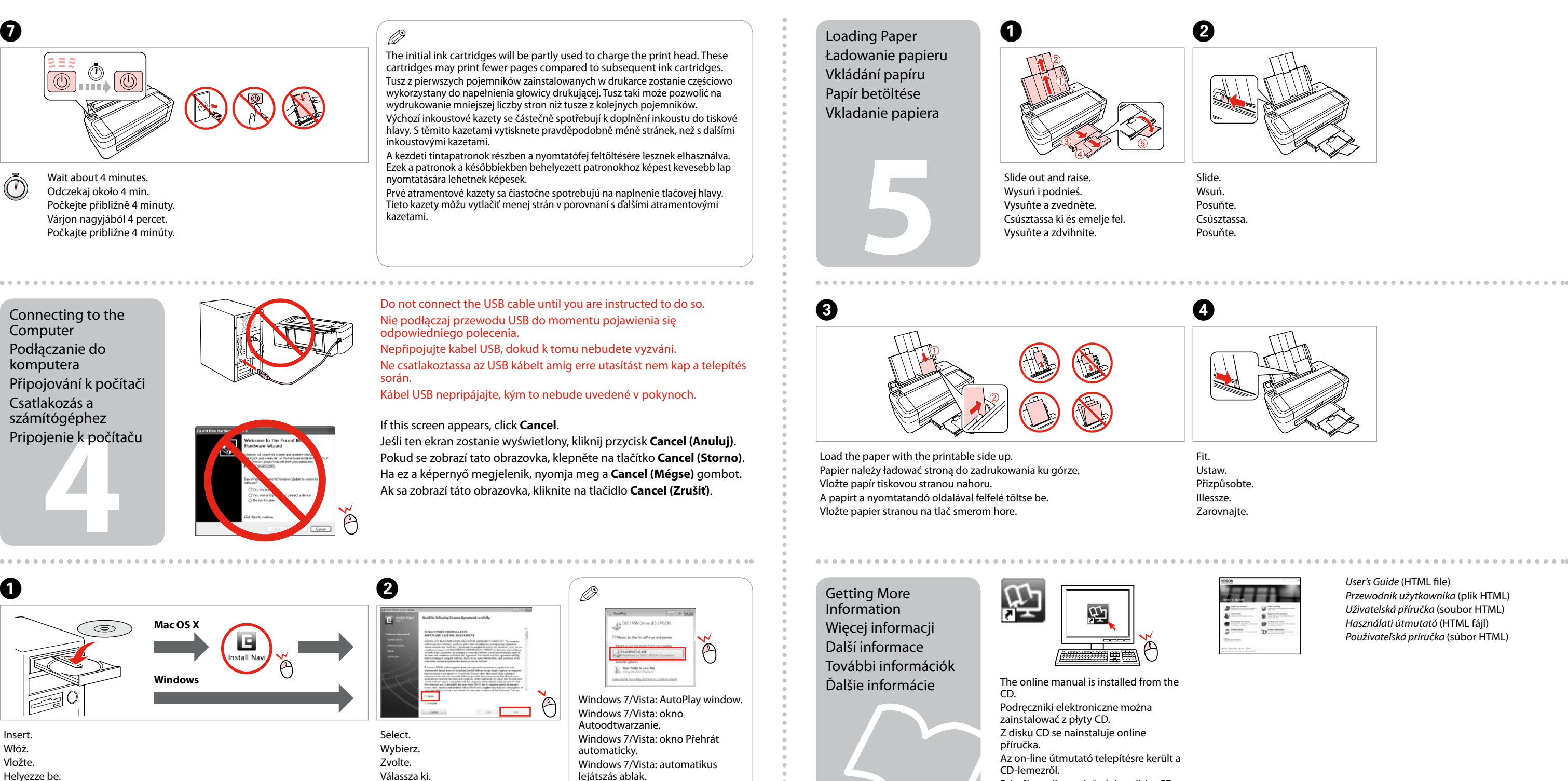

Csak a kipipált jelölőnégyzettel rendelkező szoftver kerül telepítésre. Az **Epson on-line útmutatók** fontos információkat tartalmaznak a hibaelhárítással és a hibajelzésekkel kapcsolatban. Telepítse szükség szerint.

Nainštaluje sa len softvér s označeným začiarkavacím políčkom. **Príručky Epson online** obsahujú dôležité informácie, ako napr. riešenie problémov a chybové indikácie. V prípade potreby ich nainštalujte.

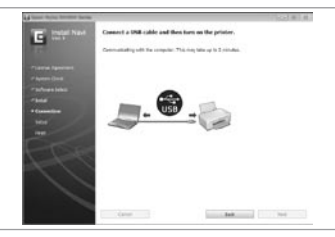

.................

 $\boldsymbol{O}$ 

Q

Príručka online sa inštaluje z disku CD.

 $\overline{3}$ **V** Eps  $\overline{V}$  Eps 7 Eps *User's Guide* (HTML file) *Przewodnik użytkownika* (plik HTML) *Uživatelská příručka* (soubor HTML) *Használati útmutató* (HTML fájl) *Používateľská príručka* (súbor HTML)

Follow the on-screen instructions. Postępuj zgodnie z instrukcjami wyświetlanymi na ekranie komputera. Postupujte podle zobrazených pokynů. Kövesse a képernyőn megjelenő utasításokat. Postupujte podľa pokynov na displeji.

因

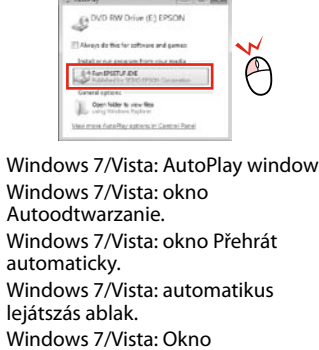

automatického prehrávania.

**2**

Conectaţi echipamentul şi introduceţi-l în priză. Свържете кабела към принтера и го включете в контакта. Pievienojiet un pieslēdziet elektrībai. Prijunkite laidus ir įjunkite į maitinimą. Ühendage ja lülitage vooluvõrku.

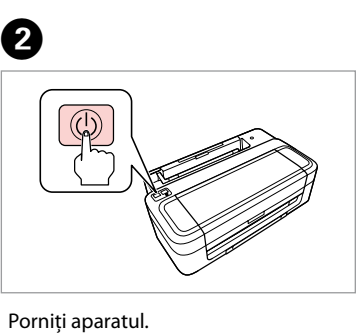

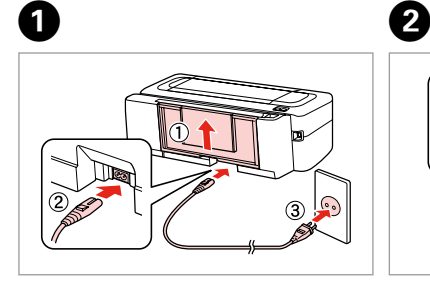

Включете принтера. Ieslēdziet. Įjunkite. Lülitage sisse.

Deschideţi. Отворете капака. Atveriet. Atidarykite. Avage.

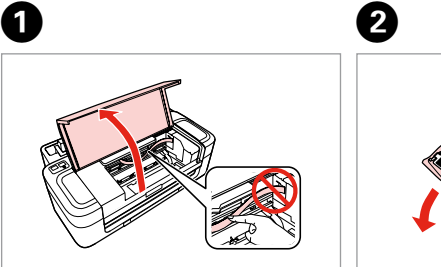

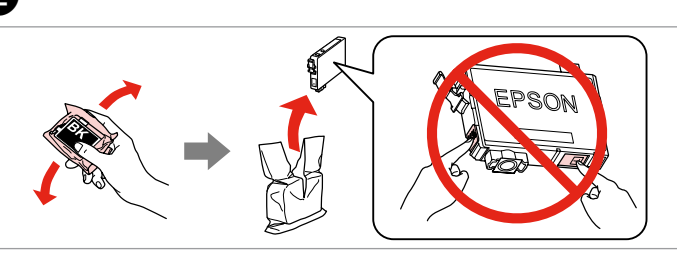

Închideţi. Затворете капака. Aizveriet. Uždarykite. Sulgege

Scoateţi banda galbenă. Отстранете жълтата лепенка. Noņemiet dzelteno lenti. Nuimkite geltoną juostelę. Eemaldage kollane teip.

Introduceţi toate cele patru cartuşe. Apăsaţi pe fiecare până auziţi un declic. Вкарайте всички четири касети. Натиснете всяка една докато щракне. Ievietojiet visas četras kasetnes. Iespiediet katru no tām, līdz tās nofiksējas. Įdėkite visas keturias kasetes. Spauskite kiekvieną tol, kol spragtelės. Sisestage kõik neli kassetti. Vajutage neist ühele, kuni kostab klõpsatus.

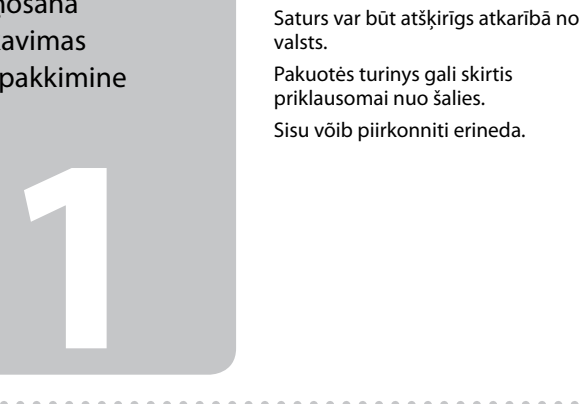

Не отваряйте опаковката на касетата с мастило, докато не сте готови да я поставите в принтера. За запазване на нейната надеждност, касетата е вакуумно опакована.

Neatveriet tintes kasetnes iepakojumu, kamēr neesat gatavs to uzstādīt printerī. Kasetne atrodas vakuumiepakojumā, lai garantētu tās kvalitāti. Neatidarykite rašalo kasetės pakuotės, kol nebūsite pasirengę ją įdėti į spausdintuvą. Kasetė supakuota vakuuminėje pakuotėje, kad būtų kokybiška. Ärge avage tindikasseti pakendit enne, kui olete valmis seda kohe printerisse paigaldama. Kassett on töökindluse tagamiseks pakitud vaakumpakendisse.

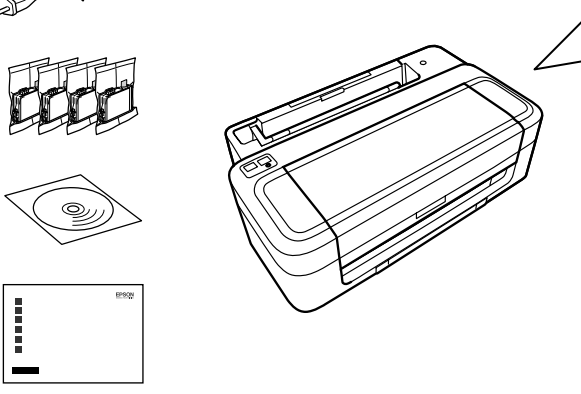

**b** Kasecių<br>
mas<br>
kassettide<br> **1damine**<br> **1980–1990** Instalarea cartuşelor de cerneală Поставяне на касетите с мастило Tintes kasetnu ievietošana Rašalo kasečių įdėjimas Tindikassettide paigaldamine

zonă.

scuturați cartusele colorat Разклатете само новата ЧЕРНА касета. Не разклащайте другите цветни касети. Sakratiet tikai MELNĀS krāsas jauno kasetni. Nekratiet citu krāsu kasetnes. Purtykite tik naują JUODĄ kasetę. Kitų spalvų kasečių nepurtykite. Raputage ainult uut MUSTA tindi kassetti. Ärge raputage muud värvi tindikassette.

Съдържанието може да бъде различно в зависимост от региона.

### Conținutul poate varia în funcție de zonă.

Nu deschideti cartusul cu cerneală decât atunci când sunteți pregătit să-l instalaţi în imprimantă. Cartuşul este introdus într-un ambalaj vidat, pentru a-l mentine în stare de functionare.

## XP-30/XP-33

## RO **Începeţi aici**

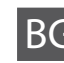

BG **Започнете оттук**

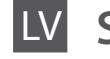

Sāciet šeit

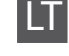

LT **Pradėkite čia**

**Alusta siit** 

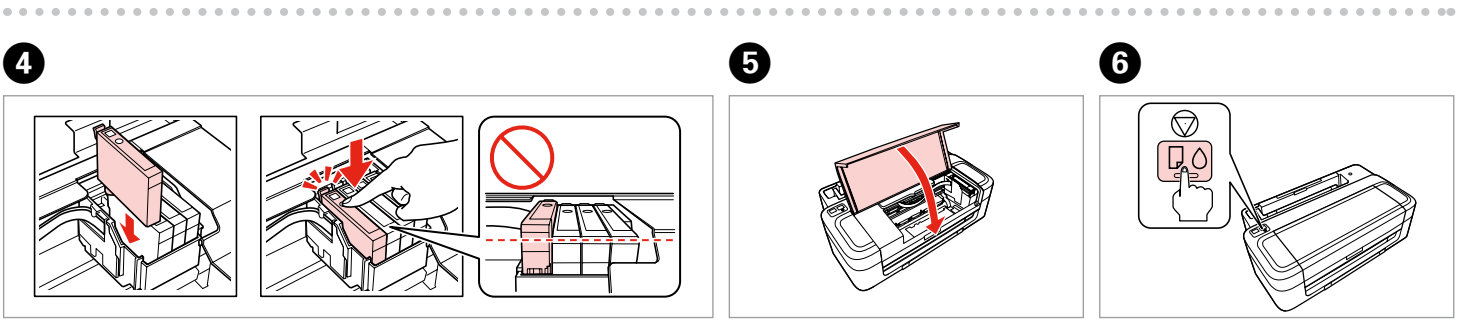

Maschinenlärminformations-Verordnung 3. GPSGV: Der höchste Schalldruckpegel beträgt 70 dB(A) oder weniger gemäss EN ISO 7779. Das Gerät ist nicht für die Benutzung im unmittelbaren Gesichtsfeld am

Bildschirmarbeitsplatz vorgesehen. Um störende Reflexionen am Bildschirmarbeitsplatz zu vermeiden, darf dieses Produkt nicht im unmittelbaren Gesichtsfeld platziert werden. EEE Yönetmeliğine Uygundur.

Обладнання відповідає вимогам Технічного регламенту обмеження використання деяких небезпечних речовин в електричному та електронному обладнанні.

#### **Информация об изготовителе** Seiko Epson Corporation (Япония)

Юридический адрес: 4-1, Ниси-Синздюку, 2-Чоме, Синздюку-ку, Токио, Япония Срок службы: 3 года

Despachetarea Разопаковане **Izsainošana** Išpakavimas Lahtipakkimine

> Scoateţi toate materialele de protecţie. Отстранете всички защитни материали. Noņemiet visus aizsargmateriālus. Nuimkite visas apsaugines medžiagas. Eemaldage kõik kaitsematerjalid.

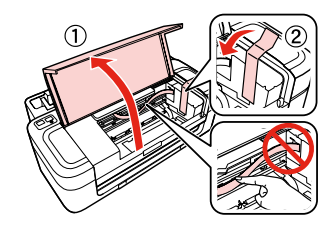

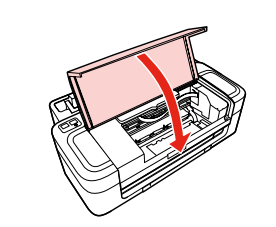

Pornirea Включване Ieslēgšana Įjungimas Sisselülitamine

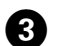

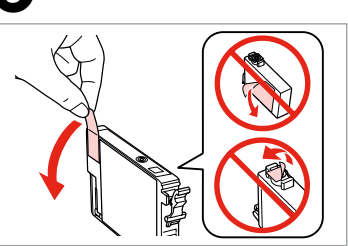

Apăsaţi. Натиснете. Nospiediet. Paspauskite. Vajutage.

Pentru instalarea iniţială, trebuie să utilizaţi cartuşele de cerneală primite la cumpărarea imprimantei. Aceste cartuşe nu vor mai putea fi folosite altă dată. Не забравяйте да използвате за първоначалната настройка касетите с мастило, които са получени с този принтер. Тези касети не могат да се запазят за бъдеща употреба. Pirms sākotnējās iestatīšanas pārliecinieties, ka izmantojat tintes kasetnes, kas bija iekļautas šī printera komplektācijā. Šīs kasetnes nevar glabāt, lai izmantotu vēlāk.

Pradinei sąrankai naudokite su spausdintuvu pateiktas rašalo kasetes. Šių kasečių negalima saugoti ir naudoti vėliau. Esialgsel seadistamisel veenduge, et kasutate selle printeriga kaasasolevaid tindikassette. Neid kassette ei saa edasiseks

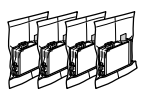

Scuturați numai noul cartuș pe care este inscripționată culoarea NEGRU. Nu

kasutamiseks alles hoida.

Q

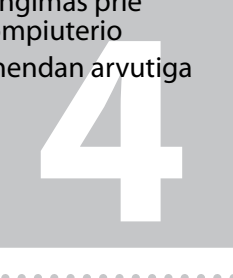

**5**

Selectati Изберете. Atlasiet. Pasirinkite. Valige.

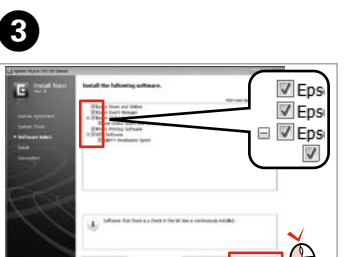

### Nu conectaţi cablul USB decât când vi se cere acest lucru.

Informatii suplimentare За повече информация Plašāka informācija Daugiau informacijos Lisateabe saamine

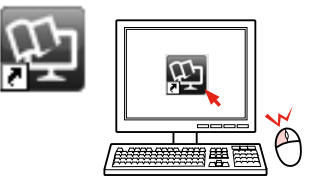

Не свързвайте USB кабела, докато не получите инструкции за това. Nepievienojiet USB vadu, ja neesat saņēmis attiecīgos norādījumus. Neprijunkite USB kabelio, kol nebus nurodyta.

Ärge ühendage USB-kaablit enne, kui olete saanud sellekohase juhise.

Conectarea la calculator

 $\bar{\mathbb{O}}$ 

Свързване към компютър

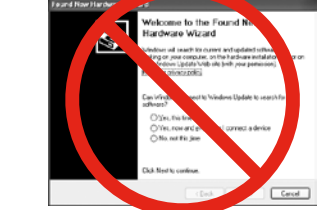

Savienojuma izveide ar datoru Jungimas prie kompiuterio Ühendan arvutiga

Dacă apare acest ecran, faceţi clic pe **Cancel (revocare)**. Ако се появи този екран, кликнете върху **Cancel (Отмяна)**. Ja parādās šis ekrāns, uzklikšķiniet uz **Cancel (Atcelt)**. Jei atsiras šis langas, paspauskite **Cancel (atšaukti)**. Kui ilmub see ekraan, klõpsake **Cancel (Tühista)**.

Va fi instalat numai programul software a cărui casetă de selectare a fost bifată. **Ghidurile Epson online** conţin informaţii importante precum indicaţii pentru depanare şi indicaţii de eroare. Instalaţi-le dacă este nevoie. Само отметнатият софтуер е инсталиран. **Онлайн ръководства на Epson** съдържат важна информация, като отстраняване на неизправности и индикации за грешка. Инсталирайте ги, ако е необходимо. Tiek instalēta tikai tā programmatūra, kuras izvēles rūtiņa tika atzīmēta.

**"Epson" tiešsaistes pamācības** ietver svarīgu informāciju, piemēram, par traucējummeklēšanu un kļūdu ziņojumiem. Instalējiet tās, ja rodas šāda vajadzība.

 $\overline{\mathbf{a}}$ Încărcarea hârtiei  $\overline{\mathbf{a}}$ Зареждане на хартия Papīra ievietošana Popieriaus įdėjimas Paberi laadimine

Įdiegiama tik programinė įranga su pažymėtu žymimuoju langeliu. Leidiniuose **"Epson" vadovai internete** yra svarbios informacijos, pvz., apie trikčių šalinimą ir klaidų indikacijas. Jei reikia, įdiekite juos.

Installitakse ainult valitud märkeruuduga tarkvara. **Epsoni veebijuhendid** sisaldavad olulist teavet nagu tõrketuvastus ja veanäidud. Installige need vajaduse järgi.

### Q

Manualul online va fi instalat de pe CD. От компактдиска е инсталирано онлайн ръководството. Tiešsaistes rokasgrāmata ir instalēta no kompaktdiska. Iš kompaktinio disko įdiegiamas internetinis vadovas. CD-lt installitakse veebijuhend.

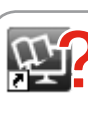

Manualul nu este disponibil online? **→** Introduceti discul CD și selectati optiunea **Ghidurile Epson online** din ecranul programului de instalare. Няма онлайн ръководство? **→** Вкарайте компактдиска и изберете **Онлайн ръководства на Epson** в екрана за инсталиране. Vai nav nevienas tiešsaistes rokasgrāmatas? **→** Ievietojiet kompaktdisku un instalēšanas ekrānā atlasiet "**Epson" tiešsaistes pamācības**. Nėra internetinio vadovo? → Jdėkite kompaktinį diską ir pasirinkite leidinius "**Epson" vadovai internete** diegimo programos ekrane. Kas elektrooniline juhend puudub?**>**Sisestage CD ning valige installija aknas **Epsoni veebijuhendid**.

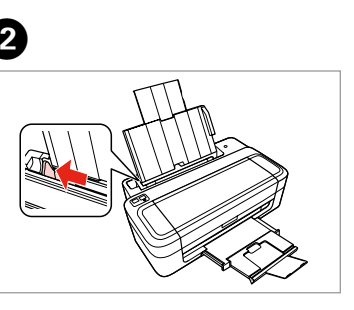

*Ghidul utilizatorului* (fişier HTML) *Ръководство на потребителя* (HTML файл) *Lietotāja rokasgrāmata* (HTML fails) *Vartotojo vadovas* (HTML failas) *Kasutusjuhend* (HTML-fail)

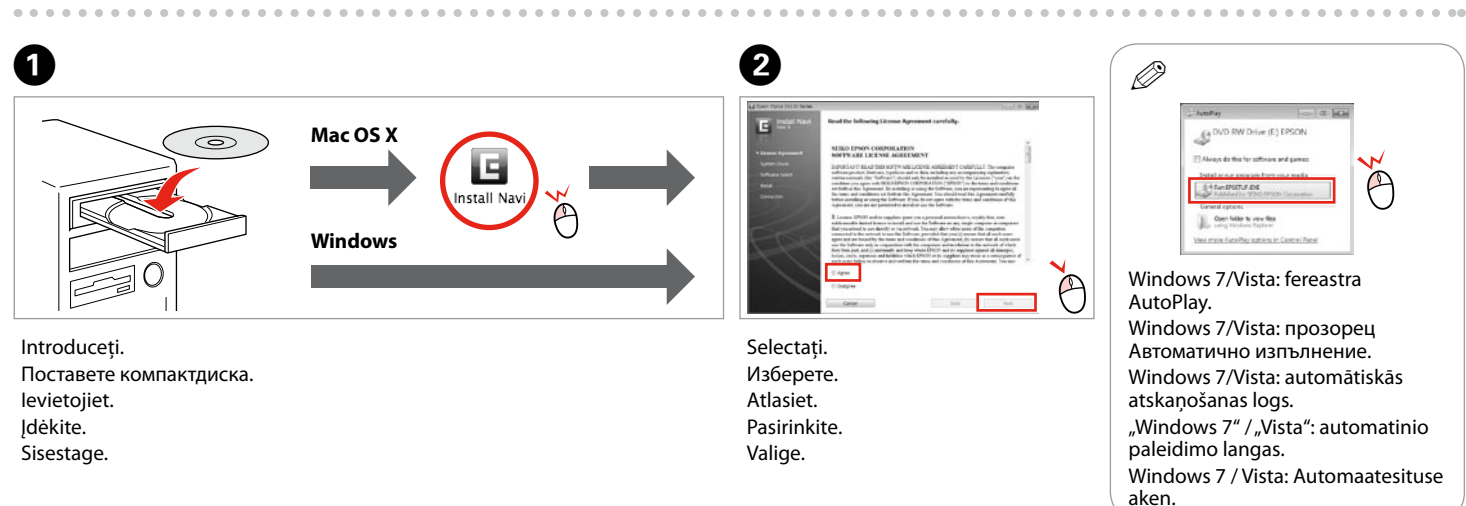

Aşteptaţi aproximativ 4 minute. Изчакайте около 4 минути. Pagaidiet aptuveni 4 minūtes. Palaukite apie 4 minutes. Oodake umbes 4 minutit.

.............................

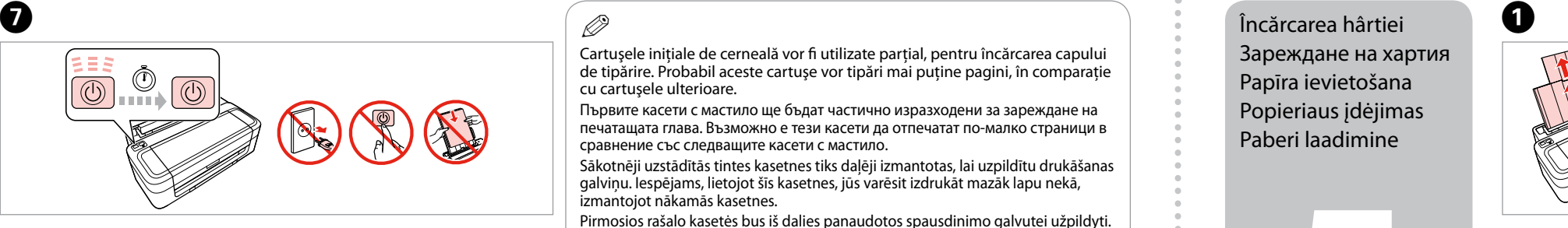

Trageţi şi ridicaţi. Плъзнете навън и повдигнете. Izvelciet un atvāziet. Išstumkite ir pakelkite. Tõmmake välja ja tõstke üles.

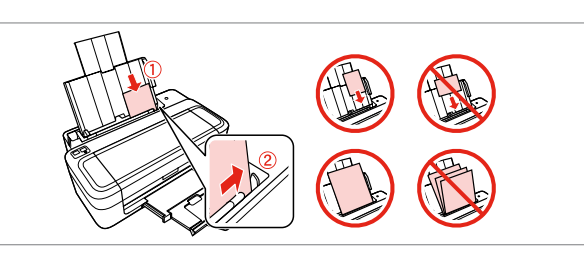

Trageţi. Плъзнете. Pabīdiet. Slinkite. Lükake.

Încărcaţi hârtia cu faţa de imprimat în sus. Заредете хартията със страната за печат нагоре. Ievietojiet papīru ar apdrukājamo pusi uz augšu. Įdėkite popierių spausdinama puse į viršų. Laadige paber, prinditav pool üleval.

...........................

C

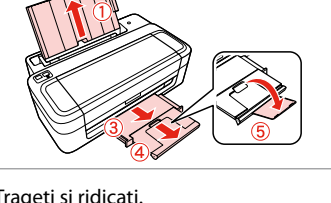

Potriviţi. Поставете. Pielāgojiet. Pritaikykite. Sobitage.

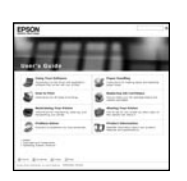

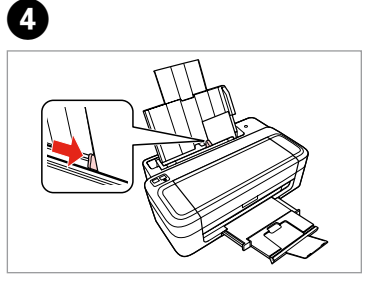

Urmaţi instrucţiunile de pe ecran. Следвайте инструкциите на екрана. Ievērojiet ekrānā redzamos norādījumus. Vadovaukitės ekrano nuorodomis. Järgige ekraanile kuvatavaid juhiseid.

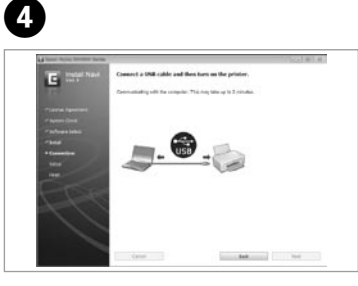

. . . . . . . . . . . . . . . . . .

Cartuşele iniţiale de cerneală vor fi utilizate parţial, pentru încărcarea capului de tipărire. Probabil aceste cartuse vor tipări mai putine pagini, în comparație cu cartuşele ulterioare.

Първите касети с мастило ще бъдат частично изразходени за зареждане на печатащата глава. Възможно е тези касети да отпечатат по-малко страници в сравнение със следващите касети с мастило.

Sākotnēji uzstādītās tintes kasetnes tiks daļēji izmantotas, lai uzpildītu drukāšanas galviņu. Iespējams, lietojot šīs kasetnes, jūs varēsit izdrukāt mazāk lapu nekā, izmantojot nākamās kasetnes.

Pirmosios rašalo kasetės bus iš dalies panaudotos spausdinimo galvutei užpildyti. Naudojant šias kasetes, gali būti atspausdinta mažiau lapų, lyginant su vėlesnėmis rašalo kasetėmis.

Esialgseid tindikassette kasutatakse osaliselt prindipea täitmiseks. Need kassetid võivad printida vähem lehekülgi kui järgmised tindikassetid.

### Q